## Réaliser une visio avec Rendez-vous : points de vigilance et rappel des bonnes pratiques

## Rappel des bonnes pratiques :

Même si ce rappel est à intégrer dans le mail aux participants en amont de la formation, il peut être utile de prendre quelques minutes en début de visio pour revenir dessus.

- **Couper son micro et sa vidéo lorsqu'on n'est pas en situation d'interaction**. Il est plus simple que ces actions soient réalisées par chacun plutôt que gérées par l'animateur (qui peut toutefois choisir de couper tous les micros des participants)
- **Pour intervenir choisir d'utiliser l'option "lever la main".** Attention toutefois la gestion de la prise de parole par l'animateur peut être complexifiée si ce dernier ne visualise pas bien les vignettes des participants ayant affiché un logo "main levée". Il y a un côté frustrant à demander la parole est à ne pas voir sa requête prise en considération. L'animateur peut indiquer aux participants qu'il visualise bien les demandes même s'il choisit de ne pas leur donner la parole instantanément. Généralement l'utilisation de cette option est doublée par une gestuelle réelle des participants (quand leur vidéo est activée bien sûr).
- **Utiliser le chat en cas de communication ne devant pas perturber le fil de la discussion** en cours ou pour des messages d'alertes (pas de son, pas de possibilité de parler...)
- **Régler la qualité de sa vidéo au minimum en début de réunion** (prendre le temps de rappeler ce point aux participants et les accompagner à vérifier que cela a bien été fait :

Pour régler la qualité de la vidéo, à l'aide du bouton de menu en bas à droite de l'écran, choisir l'option "Ajuster la qualité vidéo" et régler cette qualité à "basse définition"

A noter aux collègues qui auraient une connexion Internet à faible débit, on peut proposer de régler la qualité sur "Bande passante faible". Cette option coupe la réception de toutes les vidéos et le collègue n'a accès qu'à l'audio de la formation. Sa vidéo est aussi coupée pour l'ensemble des autres participants qui ne le voient plus (mais peuvent l'entendre).

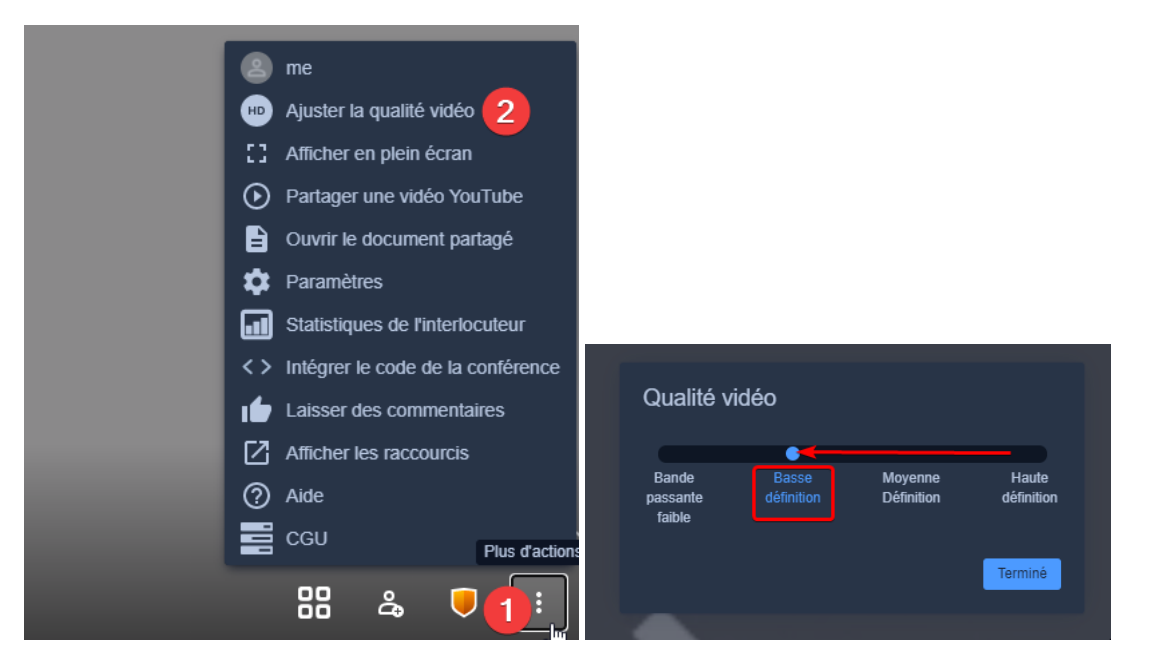

## Les points de vigilance

- **Les navigateurs à privilégier** : Brave, Google Chrome, Microsoft Edge (dernière version), Opera (pour les animateurs, ne pas utiliser Mozilla Firefox qui ne gère pas pleinement le partage d'écran. Ne pas utiliser Microsoft Internet Explorer ni IOS Safari (Apple). Vous trouverez ci-après des liens de téléchargement des navigateurs à privilégier.
- **Ne pas laisser d'applications (logiciels) ouverts pendant la visio** en dehors du navigateur Internet (celles-ci, si elles ont besoin d'Internet, pourraient réduire la qualité des émissions/réceptions de flux audio/vidéo).

Liens de téléchargement des navigateurs à privilégier :

- <https://brave.com/fr/download/>
- <https://www.opera.com/fr>
- [https://www.google.com/intl/fr\\_fr/chrome/](https://www.google.com/intl/fr_fr/chrome/)
- <https://www.microsoft.com/fr-fr/edge>

## Partager une vidéo locale

Un moyen de visualiser directement une vidéo (avec le son) qui serait sur la machine de l'animateur. Ce moyen fonctionne si l'animateur utilise un navigateur parmi ceux ci-après : Brave, Google, Chrome et Edge dans sa dernière version (logo en spirale bleu vert) :

- 1. choisissez l'option de partage d'écran
- 2. choisissez l'option "Votre écran complet"
- 3. cochez l'option "partager l'audio" et lancer la vidéo à présenter.

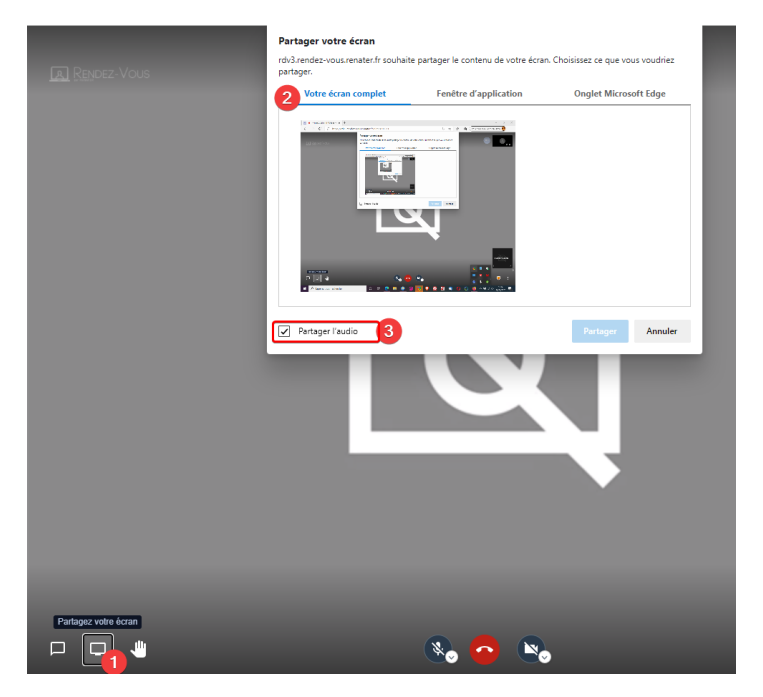